# **Pengembangan Manajemen VLAN (** *Virtual Local Area network* **) dan ACLS ( Access Control List ) untuk Keamanan Jaringan LAN di PT. PDAM Tirta Betuah cabang Pangkalan Balai.**

<sup>1</sup>Miftahul hasanah, <sup>2</sup>Dinny komalasari

<sup>1</sup>Teknik Komputer, Fakultas Vokasi, Universitas Bina Darma, [miftahulh857@gmail.com](mailto:miftahulh857@gmail.com) <sup>2</sup>Teknik Komputer, Fakultas Vokasi, Universitas Bina Darma, [dinny.komalasari@binadarma.ac.id](mailto:dinny.komalasari@binadarma.ac.id)

*Abstract - Computer network is one of the media liaison in various government agencies, private, schools, and even for business, computer network technology as a medium of data communication is increasing, along with the higher level of needs and the increasing number of network users, security is needed in the network to avoid various kinds of unwanted actions. By using VLAN administrators to control the amount of traffic and bandwidth usage optimally, VLANs can divide large networks into smaller parts. And with an Access List, which data packets can be regulated which are allowed to pass and which are not, such as a computer B is prohibited from accessing computer C. And the security of a network can be tightened and can help maximize the performance of the network so that it becomes more effective and efficient .*

**Abstrak -** Jaringan komputer merupakan salah satu media penghubung diberbagai instansi permerintah, swasta, sekolah, dan bahkan untuk bisnis, Tekonologi jaringan *computer* "sebagai media komunikasi data hingga saat ini semakin meningkat, seiring dengan semakin tinggi tingkat kebutuhan dan semakin banyaknya pengguna jaringan maka di perlukan keamanan di dalam jaringan agar terhindar dari berbagai macam tindakan yang tidak di inginkan. Dengan menggunakan VLAN administrator dapat mengontrol jumlah *traffic* dan pemakaian bandwidth secara optimal, VLAN dapat membagi *network* besar menjadi bagian-bagian yang lebih kecil. Dan dengan *Access List*, dapat diatur paket data mana yang diizinkan lewat dan yang mana yang tidak, seperti hal nya sebuah computer B dilarang mengakses computer C. Dan keamanan dari sebuah jaringan dapat diperketat dan dapat membantu memaksimalkan kinerja dari jaringan sehingga menjadi lebih efektif dan efisien".

**Kata kunci** : VLAN, *Access List* , keamanan jaringan , jaringan computer

#### **1. Pendahuluan**

Ada beberapa perusahaan swasta maupun instansi pemerintah seperti PT. PDAM Tirta Betuah cabang Pangkalan Balai dalam melakukan pekerjaan selalu menggunakan sarana jaringan komputer. Setiap jaringan internet membutuhkan sistem keamanan jaringan yang baik untuk menghindari adanya penyusupan di jaringan internet yang tidak di inginkan.

Pada dasarnya cara kerja jaringan LAN *(Local area network)* pada PT. PDAM Tirta Betuah Cabang Pangkalan Balai belum ada metode VLAN dan *Access List*. Permasalahan pada jaringan adalah buruknya *traffic* data dan beberapa PC diruangan pegawai tidak dapat mengakses internet terkadang menyebabkan pegawai susah dalam mengirim data dan sering adanya akses gangguan pembayaran serta kurang tertatanya jaringan yang menyebabkan terjadinya confict IP ketika memindahkan atau menambahkan komputer baru dan menyebabkan terputusnya koneksi internet. Berdasarkan permasalahan tersebut penggunaan "VLAN mampu mengurangi jumlah data yang dikirim ke tujuan yang tidak perlu, sehingga lalu lintas data yang terjadi di jaringan tersebut dengan sendirinya akan berkurang paket data, informasi tidak harus dikirim ke semua komputer melainkan pada bagian yang memerlukan saja, VLAN dapat memecahkan *network*

menjadi beberapa bagian yang dapat memperkecil jumlah *traffic broadcast* pada masing-masing *subnet* sehingga setiap *subnet* akan memilki *broadcast* domain-nya sendiri"

## **2. TinjauanPustaka**

#### **PengenalanVLAN**

"VLAN adalah untuk memperkecil jumalh *traffic*. *Broadcast* pada masing-masing *subnet*. Sehingga, setiap *subnet* akan memiliki *broadcastdomain*-nya sendiri" [2].

#### *ACLS ( Access control List )*

"ACL terdiri atas aturan-aturan dan kondisi yang menentukan *trafik* jaringan dan menentukan proses router apakah nanti nya paket akan di lewatkan atau tidak. Untuk mem-filter *trafik*  jaringan, ACL menentukan jika paket itu di lewatkan atau diblok pada *interface* router. Router ACL membuat keputusan berdasarkan alamat asal, alamat tujuan,protokol dan nomor *port*.7]"

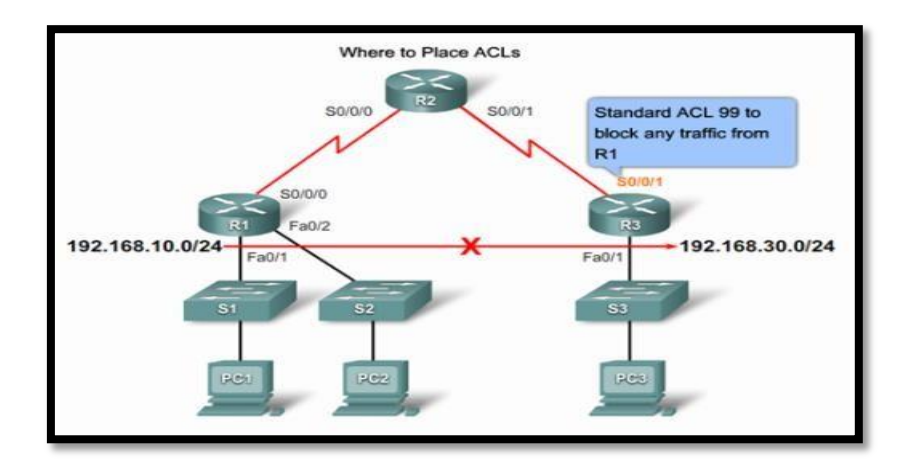

*Gambar 1. Konfigurasi access control list*

#### **Packet tracer**

.

*Packet tracer* adalah perangkat lunak yang dapat digunakan untuk melakukan simulasi jaringan. *packet tracer* dikembangkan oleh *cisco*, sebuah perusahann yang intens dalam masalah jaringan.

# *Keamanan Jaringan Komputer*

"Keamanan jaringan komputer adalah proses untuk mencegah dan mengidentifikasi penggunaan yang tidak sah dari jaringan komputer. Langkah-langkah pencegahan membantu meghentikan pengguna yang tidak sah yang disebut penyusup untuk mengakses setiap bagian dari atas sistem jaringan komputer"

## **3. Metodologi Penelitian**

"Pada tahap penelitian berisi kerangka pemecahan masalah, sehingga dalampemecahan masalah dapat dilakukan dengan mudah. Dalam penelitian ini ada beberapa tahap-tahap yang perlu dilakukan sehingga peneliti dapat dengan mudah mengumpulkan data yang diperlukan, antara lain :

- a. Metode pengamatan (observasi)
- b. Wawancara dan Diskusi
- c. Studi pustaka"

### **3.1 Metode Network** *Development Life Cycle* **(NDLC)**

"Pengembangan yang digunakan pada metode *Network Development Life Cycle* (NDLC),yaitu suatu pendekatan proses dalam komunikasi data yang menggunakan siklus yang tiada awal dan akhirnya dalam membangun sebuah jaringan provider,mencakup sejumlah tahap yaitu analisis, desain, simulasi prototype, implementasi, monitoring dan manajemen.Penulis menggunakan metode NDLC ini karena penulis membutuhkan sebuah metodologi yang berorientasi pada network yang terdiri dari beberapa tahapan dan siklus dimana posisi mikrokontroler dalam siklus tersebut sesuai dengan kondisi jaringan provider yang dimiliki saat ini yaitu pada tahap manajemen". (Novrianda,2017) [3].

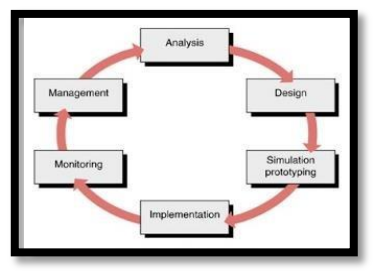

Gambar 2. Tahapan NDLC

Tahapan-tahapan pada NDLC:

- 1. *"Analysis*, Tahap awal ini dilakukan analisa kebutuhan, analisa permasalahan yang muncul, analisa keinginan user, dan analisa topologi / jaringan yang sudah ada saat ini.
- 2. *Design,* Dari data-data yang didapatkan sebelumnya, tahap *Design* ini akan membuat gambar design topology jaringan *interkoneksi* yang akan dibangun, diharapkan dengan gambar ini akan memberikan gambaran seutuhnya dari kebutuhan yang ada. *Design* bisa berupa *design* struktur *topology, design* akses data, *design* tata *layout* perkabelan, dan sebagainya yang akan memberikan gambaran jelas tentang project yang akan dibangun. Biasanya hasil dari *design*  berupa:
	- a. Gambar-gambar *topology (server farm, firewall, datacenter, storages, lastmiles*, perkabelan, titik akses dansebagainya)
	- b. Gambar-gambar *detailed* estimasi kebutuhan yangada
- 3. *Simulation Prototype,* beberapa *networker's* akan membuat dalam bentuk simulasi dengan bantuan *Tools* khusus di bidang *network* seperti *BOSON, PACKET TRACERT, NETSIM,* dan sebagainya, hal ini dimaksudkan untuk melihat kinerja awal dari network yang akan dibangun dan sebagai bahan presentasi dan sharing dengan team work lainnya. Namun karena keterbatasan perangkat lunak simulasi ini, banyak para *networker's* yang hanya menggunakan alat Bantu *tools VISIO* untuk membangun topologi yang akandidesain.
- 4. *Implementation*, di tahapan ini akan memakan waktu lebih lama dari tahapan sebelumnya. Dalam *implementasi networker's* akan menerapkan semua yang telah direncanakan dan di *design*  sebelumnya.

Seminar Hasil Penelitian Vokasi (SEMHAVOK) Universitas Bina Darma Palembang

- 5. *Monitoring*, setelah implementasi tahapan monitoring merupakan tahapan yang penting, agar jaringan komputer dan komunikasi dapat berjalan sesuai dengan keinginan dan tujuan awal dari user pada tahap awal analisis, maka perlu dilakukan kegiatan*monitoring*.
- 6. *Management*, di manajemen atau pengaturan, salah satu yang menjadi perhatian khusus adalah masalah *Policy*, kebijakan perlu dibuat untuk membuat / mengatur agar sistem yang telah dibangun dan berjalan dengan baik dapat berlangsung lama dan unsur Reliability terjaga. Policy akan sangat tergantung dengan kebijakan level management dan strategi bisnis perusahaan tersebut. IT sebisa mungkin harus dapat mendukung atau alignment dengan strategi bisnis perusahaan"

## **4. Hasil danPembahasan**

## **Hasil**

Pada penelitian ini penulis berhasil mengembangkan VLAN dan ACLS menggunakan Simulasi packet tracer dijaringan internet pada jaringan PT PDAM Tirta Betuah cabang Pangkalan Balai. Berikut hasil dari pengembangan VLAN dan ACLS pada jaringan PT.PDAM Tirta Betuah cabang Pangkalan Balai :

Gambar 3. Rancangan Topologi yang Diterapkan

Pada gambar diatas merupakan hasil rancangan topologi yang telah penulis rancang pada jaringan komputer PT. PDAM Tirta Betuah cabang Pangkalan Balai dimana penulis menambahkan 3 switch dan 8 pc lalu menerapakan topologi star. Disini penulis menggunakan aplikasi simulator yaitu packet tracer 7.1

### **Pembahasan**

.

A. Konfigurasi pada switch di ruangan IT "Switch>en Switch#conf t Enter configuration commands, one per line. End with CNTL/Z. Switch(config)#vtp mode server Device mode already VTP SERVER. Switch(config)#vtp domain pdam Changing VTP domain name from NULL to pdam Switch(config)#vlan 10 Switch(config-vlan)#name ruang\_kacap Switch(config-vlan)#vlan 20 Switch(config-vlan)#name ruang\_operator Switch(config-vlan)#vlan 30 Switch(config-vlan)#name ruang\_pelayanan Switch(config-vlan)#vlan 40 Switch(config-vlan)#name ruang\_IT Switch(config)#ex"

Selanjutnya konfigurasi untuk mengaktifkan port vlan dengan menggunakan perintah switchport mode access dan range dengan memasukan masing-masing nomor vlan yang telah ditentukan. Berikut perintah nya :

a. Konfigurasi pada switch IT untuk mengaktifkan port

Seminar Hasil Penelitian Vokasi (SEMHAVOK) Universitas Bina Darma Palembang

Switch#conf t Enter configuration commands, one per line. End with CNTL/Z. Switch(config)#int range fa0/2-3 Switch(config-if-range)#switchport mode access Switch(config-if-range)#switchport access vlan 40 Switch(config-if-range)#ex

# **1.2.1 Pembahasan ACLS**

# **4.2.1 Konfigurasi** *Password* **pada Router IT**

Menambahkan password pada router berfungsi untuk mengamankan data yang ada pada router, makan akan ditambahkan perintah sebagai berikut :

Router(config)#line vty 0 4

Router(config-line)#password pdam

Router(config-line)#login

Router(config-line)#enable password cisco

# **4.2.2 Konfiguransi inter VLAN pada router cisco**

Interkoneksi VLAN berfungsi untuk me-routing VLAN agara masimg-masing VLAN dapat berkomunikasi dengan memasukan perintah encapsulation dot1q (no VLAN) dan IP address pada masing-masing subinterface VLAN, yang akan menjadi gateway VLAN yang didaftarkan.

1. Perintah – perintah untuk mengkonfigurasi inter-VLAN

"Router>en Router#conf t Enter configuration commands, one per line. End with CNTL/Z. Router(config)#int fa0/0.10 Router(config-subif)#encapsulation dot1q 10 Router(config-subif)#ip address 192.168.1.1 255.255.255.248 Router(config-subif)#ex Router(config)#int fa0/0.20 Router(config-subif)#encapsulation dot1q 20 Router(config-subif)#ip address 192.168.1.9 255.255.255.248 Router(config-subif)#ex Router(config)#int fa0/0.30 Router(config-subif)#encapsulatin dot1q 30 Router(config-subif)#ip address 192.168.1.17 255.255.255.248 Router(config-subif)#ex Router(config)#int fa0/0.40 Router(config-subif)#encapsulation dot1q 40 Router(config-subif)#ip address 192.168.1.25 255.255.255.248 Router(config-subif)#ex Router(config)#int fa0/0.50 Router(config-subif)#encapsulation dot1q 50 Router(config-subif)#ip address 192.168.1.33 255.255.255.248 Router(config-subif)#ex Router(config)#int fa0/0.60 Router(config-subif)#encapsulation dot1q 60 Router(config-subif)#ip address 192.168.1.41 255.255.255.248 Router(config-subif)#ex Router(config)#int fa0/0.70 Router(config-subif)#encapsulation dot1q 70 Router(config-subif)#ip address 192.168.1.49 255.255.255.248 Router(config-subif)#ex"

| Router#sh int fa0/0.10                                       |
|--------------------------------------------------------------|
| FastEthernet0/0.10 is down, line protocol is down (disabled) |
| Hardware is PQUICC FEC, address is 0005.5e60.3201 (bia       |
| 0005.5e60.3201)                                              |
| Internet address is 192.168.1.1/29                           |
| MTU 1500 bytes, BW 100000 Kbit, DLY 100 usec,                |
| reliability 255/255, txload 1/255, rxload 1/255              |
| Encapsulation 802.10 Virtual LAN, Vlan ID 10                 |
| ARP type: ARPA, ARP Timeout 04:00:00,                        |
| Last clearing of "show interface" counters never             |
|                                                              |

Gambar 7 salah satu interface fastethernet 0/0.10

### **4.2.3 Konfigurasi access list pada router cisco**

Pada konfigurasi access list penulis menggunakan access list standard

a. Access list pada ruangan IT tidak dapat di akses ruang operator, karyawan, gudang, pelayanan

Router>en

Router#conf t

Enter configuration commands, one per line. End with CNTL/Z.

"Router(config)#access-list 11 deny 192.168.1.8 0.0.0.7"

"Router(config)#access-list 11 deny 192.168.1.48 0.0.0.7"

Router(config)#access-list 11 deny 192.168.1.32 0.0.0.7

Router(config)#access-list 11 deny 192.168.1.16 0.0.0.7

Router(config)#access-list 11 permit any

Router(config)#int fa0/0.40

Router(config-subif)#ip access-group 11 out

"Router(config-subif)#ex"

- 1. Ruang IT
	- a. Tes koneksi dari ruang operator ke ruang IT

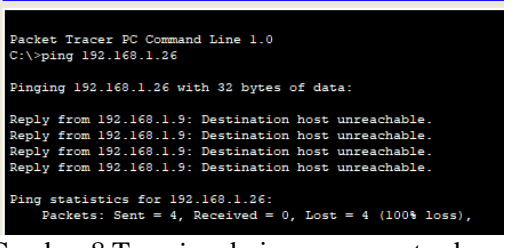

#### Gambar 8 Tes *ping* dari ruang operator ke ruang IT

Dari gambar di atas dapat dilihat hasil dari koneksi pada ruangan operator ke ruangan IT, pada pc ruang operator tidak dapat mengakses ruang IT.

b. Tes koneksi dari ruang pelayanan ke ruang IT

| Packet Tracer PC Command Line 1.0<br>$C:\$ >ping 192.168.1.26                                    |
|--------------------------------------------------------------------------------------------------|
| Pinging 192.168.1.26 with 32 bytes of data:                                                      |
| Reply from 192.168.1.17: Destination host unreachable.                                           |
| Reply from 192.168.1.17: Destination host unreachable.                                           |
| Reply from 192.168.1.17: Destination host unreachable.                                           |
| Reply from 192.168.1.17: Destination host unreachable.                                           |
| Ping statistics for 192.168.1.26:<br>Packets: Sent = 4. Received = $0$ . Lost = $4$ (100% loss). |

Gambar 9 Tes *ping* dari ruang pelayanan ke ruang IT

#### **5. Kesimpulan**

Seminar Hasil Penelitian Vokasi (SEMHAVOK) Universitas Bina Darma Palembang

Dengan adanya jaringan *computer* di PT.PDAM Tirta betuah cabang Pangkalan Balai yang lebih terstruktur dimana *hardware* yang digunakan untuk membuat *VLAN* , mempermudah kinerja karyawan dalam mengakses jaringan *computer* pada PT.PDAM Tirta betuah cabang Pangkalan Balai. Dengan adanya konfigurasi *access-list*, keamanan jaringan *computer* pada PT.PDAM tirta betuah cabang Pangkalan Balai dapat terkontrol dengan baik oleh *administrator* jaringan dalam memberikan hak akses terhadap *client*.

## **Referensi**

- [1] Gin-Gin Yugianto, o. r. (2012). *tekonologi, konsep, konfigurasi dan troubleshooting berbasis windows, Cisco, MacOS, Linux & microtik router.* Bandung: Informatika.
- [2] I Putu Agus Eka Pratama, S. (2014). *Handbook Jaringan Komputer.* bandung: informatika bandung.
- [3] Madcoms. (2015). *panduan lengkap membangun sendiri sistem jaringan komputer.* Yogyakarta: ANDI.
- [4] Mulyadi, S. (2014). *Merancang bangun dan mengkonfigurasi jaringan WAN dengan Packet Tracer .* Yogyakarta: ANDI.
- [5] Novrianda, Rahmat. (2017). "Rancang Bangun Keamanan Jaringan Wireless pada STIPPER Sriwigama Palembang dengan Radius Server". Jurnal Maklumatika, ISSN: 2407-5043, Vol. 4, No. 1.
- [6] sofana, I. (2011). *Teori dan modul praktikum Jaringan komputer .* Bandung: informatika.
- [7] sofana, I. (2012). *CISCO CCNP dan jaringan komputer.* Bandung: Informatika.
- [8] Sofana, I. (2013). *membangun jaringan komputer.* Bandung:Informatika.
- [9] Sofana, I. (2015). *membangun jaringan komputer.* Bandung:Informatika.
- [10] Sumaji, A., & Rianto. (2008). *jaringan komputer.* Yogyakarta: ANDI